## Logging in to Tableau

## Where:

Tableau login page: <u>https://accountability.madison.k12.wi.us/RPEO</u>

• Click on the "Internal Dasbboards" tab, then on one of the MMSD Visual Analytics links

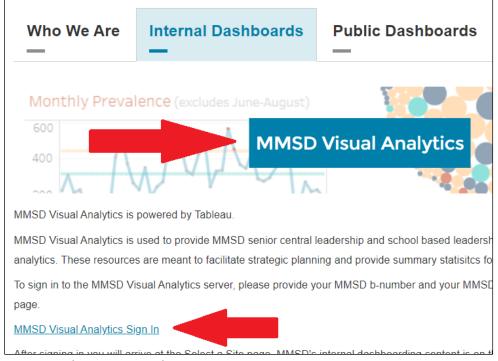

Username and Password:

Use your normal MMSD login process: b number and password

| + <sup>++</sup> +<br>+ <b>+</b> ++<br>+ <sub>++</sub> + | a b     | e             | αU |
|---------------------------------------------------------|---------|---------------|----|
| Username                                                |         |               |    |
| Password                                                |         |               |    |
|                                                         | Sign In | $\rightarrow$ |    |